Go to [www.uhcprovider.com](https://url.avanan.click/v2/___http://www.uhcprovider.com/___.YXAzOmN0Zy1oYXVzbWFubjphOm86ZGFiOGMyNDVjMWRlMDNhYzNiNzViMTYwMTQ3ODQyYzQ6NjowOTc5OmE3NmE1NTIxOTRmZDExZTU0NWI1NzhiNjkzMGNlMTVhOWY1OWI1ZGRiMGY2NmJjNTc1MDM1MzU4NTkxOTQ5ZmE6cDpU)

Select the "Resources" drop down menu

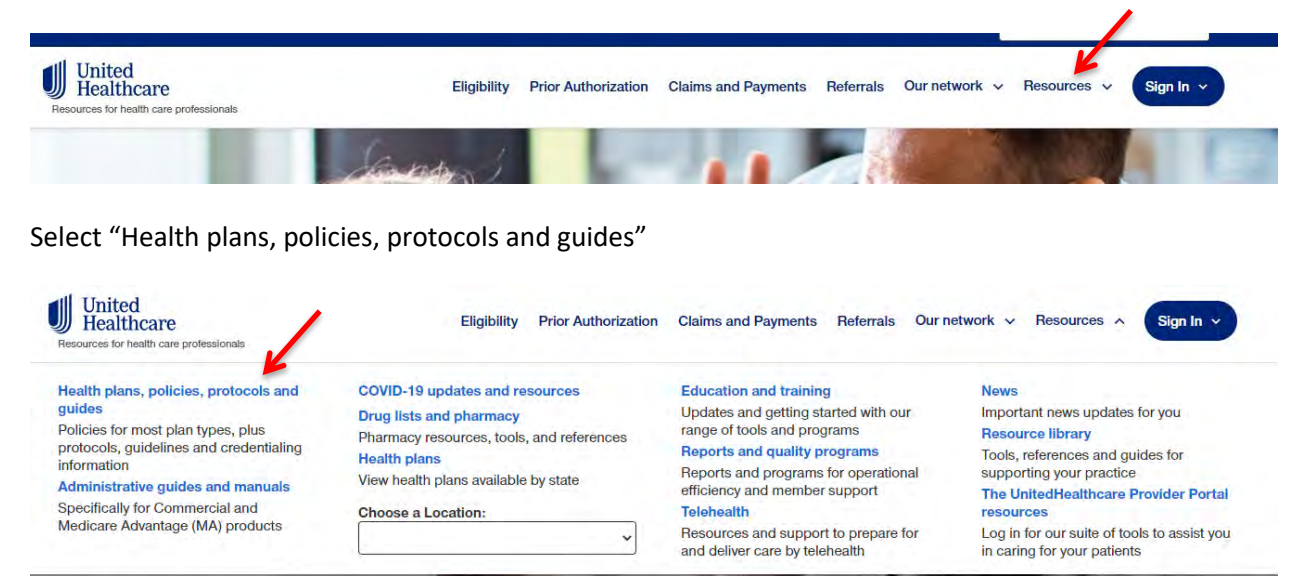

Select For Commercial Plans

## **Policies and Protocols for Healthcare Providers** This library includes UnitedHealthcare policies and protocols. The policies and protocols presented here may not apply to all UnitedHealthcare plans. For Exchange Plans **For Commercial For Medicare For Community** Ń  $\overline{\phantom{0}}$ **Plans Advantage Plans Plans**

Select Medical & Drug Policies and Coverage Determination Guidelines for United Healthcare Commercial Plans

## **Commercial Policy Benefits Plans for Providers**

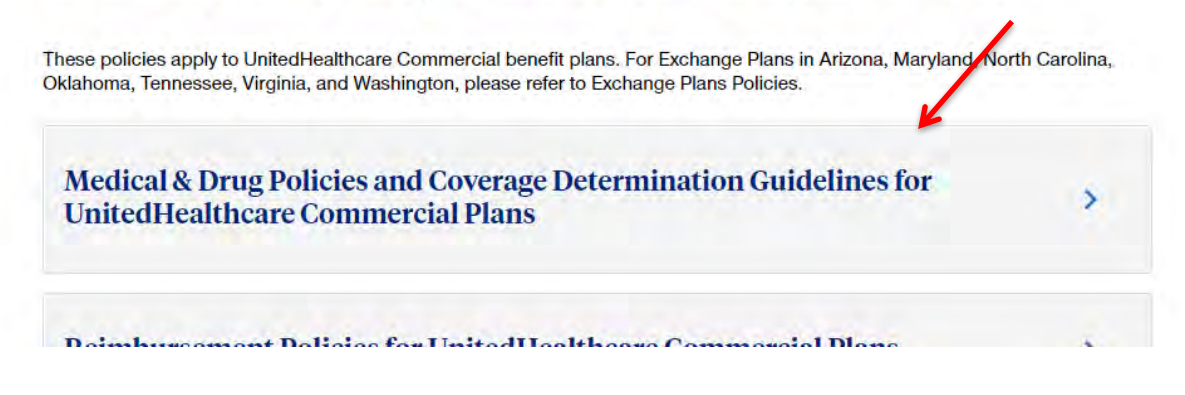

## **Steps to locate current Coverage Determination Guidelines (CDGs)**

After you agree to the terms and conditions, the CDG's will be listed in alphabetical order. You can filter the results through the search function. Type in the coverage determination guidelines you are looking for.

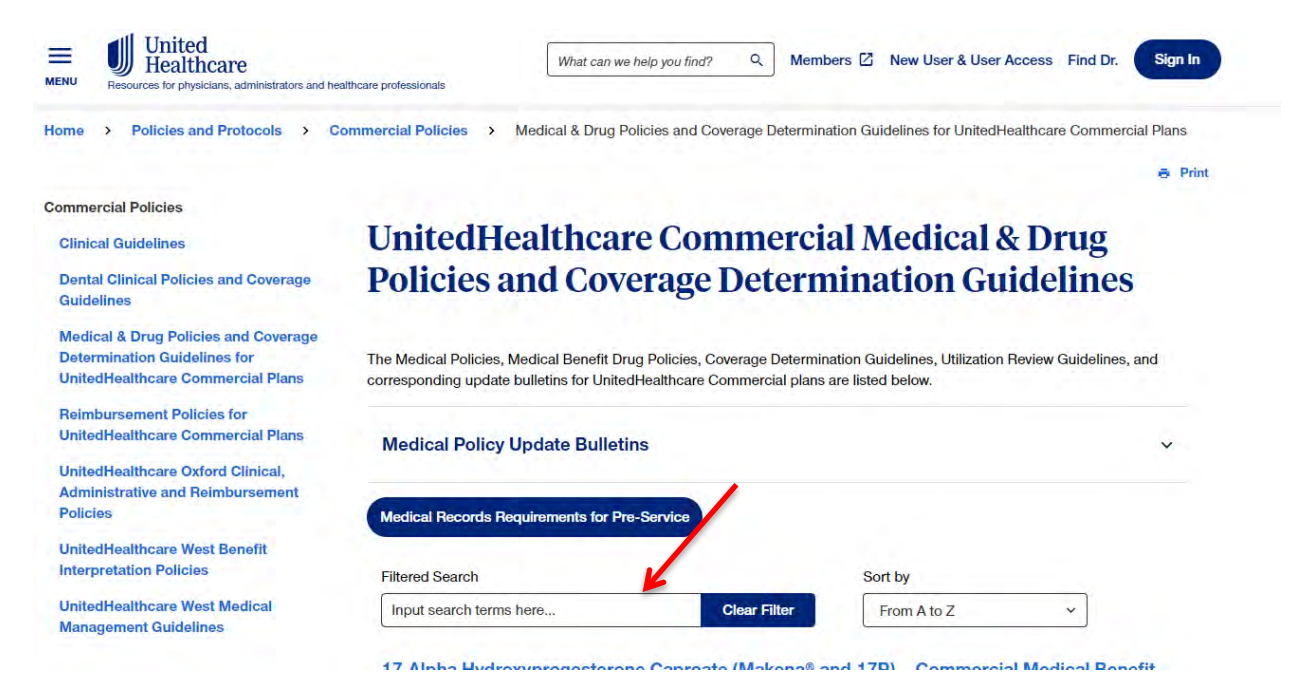

For example, type in "Gender" for "Gender Dysphoria Treatment" or type in "Preventive" to locate "Preventive Care Services." This will open the most current document.

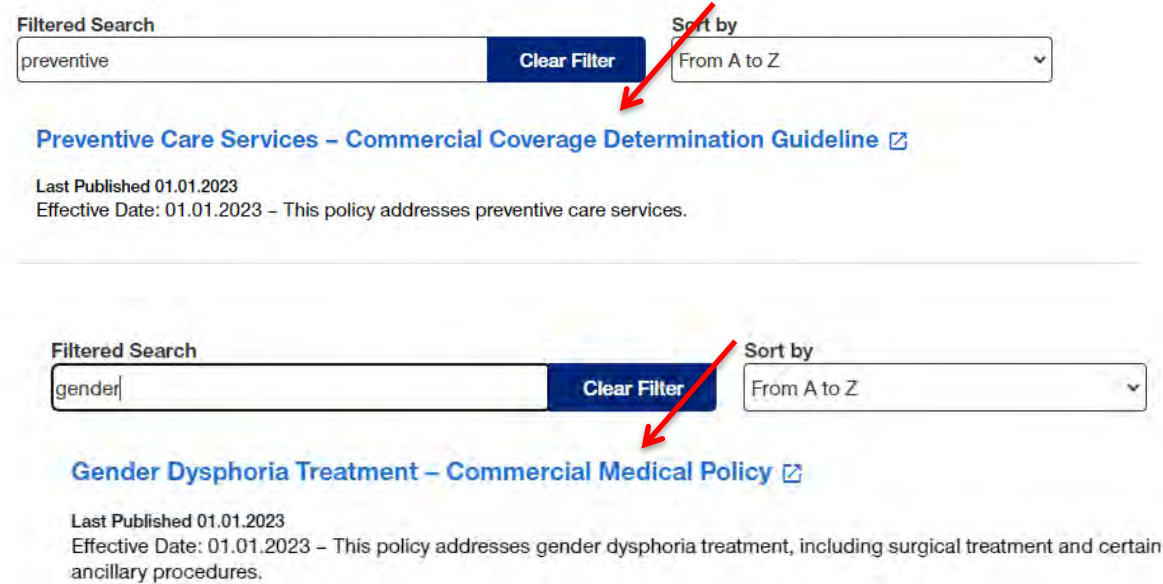